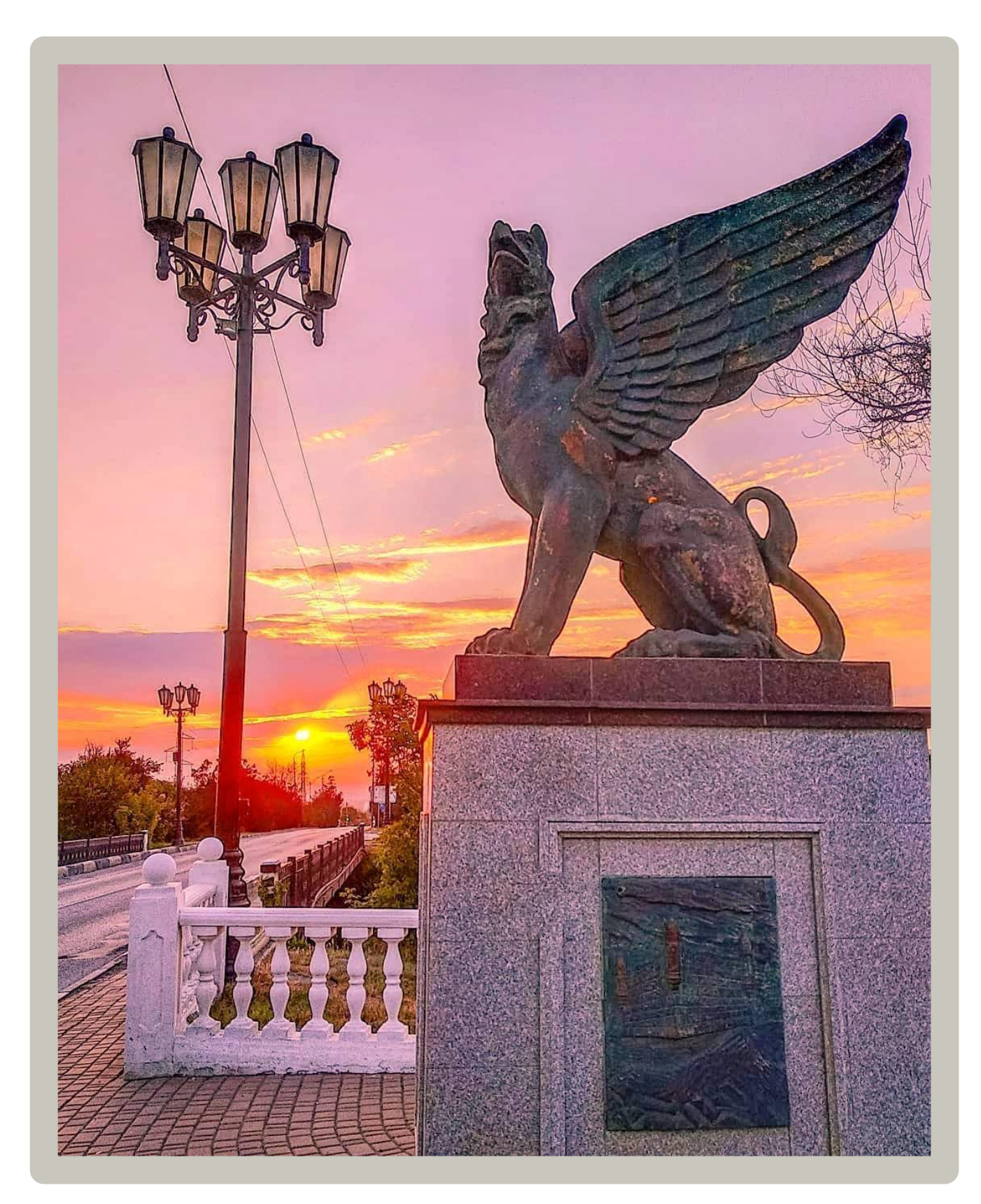

# ОПИСАНИЕ ПРОЕКТА «Мой древний город с молодой душой»

# **СОДЕРЖАНИЕ**

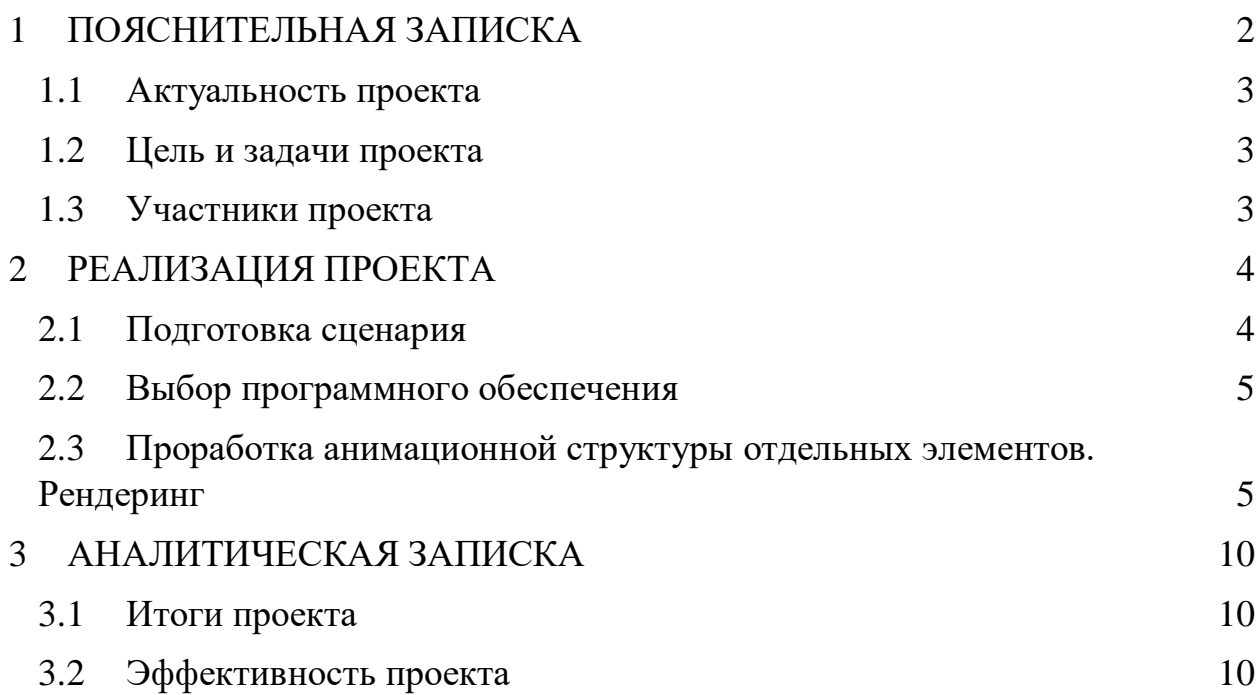

## **1 ПОЯСНИТЕЛЬНАЯ ЗАПИСКА**

#### <span id="page-2-1"></span><span id="page-2-0"></span>**1.1 Актуальность проекта**

Видео стало давно стало неотъемлемой частью нашей повседневной жизни. Ведь это хороший способ донести информацию быстро, наглядно и быть уверенным, что эту информацию запомнят. Большинство людей визуалы. Одна минута видео для нашего мозга может заменить тысячу слов. А при современном темпе жизни быстрота доставки информации один из главных критериев успеха.

Мой проект разрабатывался как подготовка визуального контента для будущего [туристического мобильного приложения для города Керчи.](https://drive.google.com/file/d/1h9LQAkeg4H0AmRQrJbhTwBEw9ohN-0Xl/view?usp=sharing)

Мне хотелось показать в коротком ролике многообразие и самобытность моего города, в котором с вековыми курганами соседствуют современные уютные парки и зоны отдыха; где рядом с памятниками Великой Отечественной войны можно увидеть раскопки древних городов. Хотелось передать как меняется мой город, оставаясь древним и молодея с каждым днем.

#### <span id="page-2-2"></span>**1.2 Цель и задачи проекта**

Цель проекта: создание обзорного видеоролика о городе Керчи. Задачи проекта:

- ✔ Подготовка сценария
- ✔ Выбор программного обеспечения
- ✔ Проработка анимационной структуры отдельных элементов ролика
- ✔ Рендеринг видео

## <span id="page-3-0"></span>**1.3 Участники проекта**

Автор проекта: Таран Анастасия Александровна Целевая группа: жители и гости города Керчи. Место реализации проекта: город Керчь, улица Орджоникидзе, дом 2 Сроки проведения проекта: ноябрь 2021 года Руководитель проекта: Олиференко Ирина Александровна, преподаватель информатики

#### **2 РЕАЛИЗАЦИЯ ПРОЕКТА**

#### <span id="page-4-1"></span><span id="page-4-0"></span>**2.1 Подготовка сценария**

В видеоролике предполагалось показать взаимосвязь богатого прошлого города и современной жизни. Показать те изменения, которые преображают наш город.

Видеоряд составлен из отдельных фото и видео элементов, сгруппированных в два основных раздела: историческое прошлое города и современность. Каждый из разделов начинается с небольшого поэтического текстового блока.

#### <span id="page-4-2"></span>**2.2 Выбор программного обеспечения**

Так как видео ролик предполагалось конструировать и из элементов фото, и из элементов видео, я остановилась в выборе программного обеспечения на Photodex ProShow Producer 9.0.3797. Данная программа предназначена для создания профессиональных презентаций из фото и видео материалов, а также для создания видео из различных мультимедийных и графических элементов.

Данная программа поддерживает работу со слоями и дает возможность использовать неограниченное число слоев для каждого слайда, дает возможность использовать маски слоя, эффекты перехода, градиентную заливку или заливку цветом. Это позволяет создавать впечатляющие эффекты и для видео.

Готовый проект может быть сохранен в один из 40 форматов, в том числе в Blu-ray, CD, EXE, Flash, HD Video, Flash и QuickTime. Можно также загрузить файлы непосредственно на YouTube.

## <span id="page-5-0"></span>**2.3 Проработка анимационной структуры отдельных элементов. Рендеринг**

В первую очередь я создала несколько пустых слайдов и для каждого из них, используя общий стиль, применила различные настройки анимации для верхнего слоя, на который поместила графический элемент на прозрачном фоне (рис.2.1). Так же добавила слайд без элементов в начале презентации, применив к нему заливку черным цветом для более плавного начала ролика.

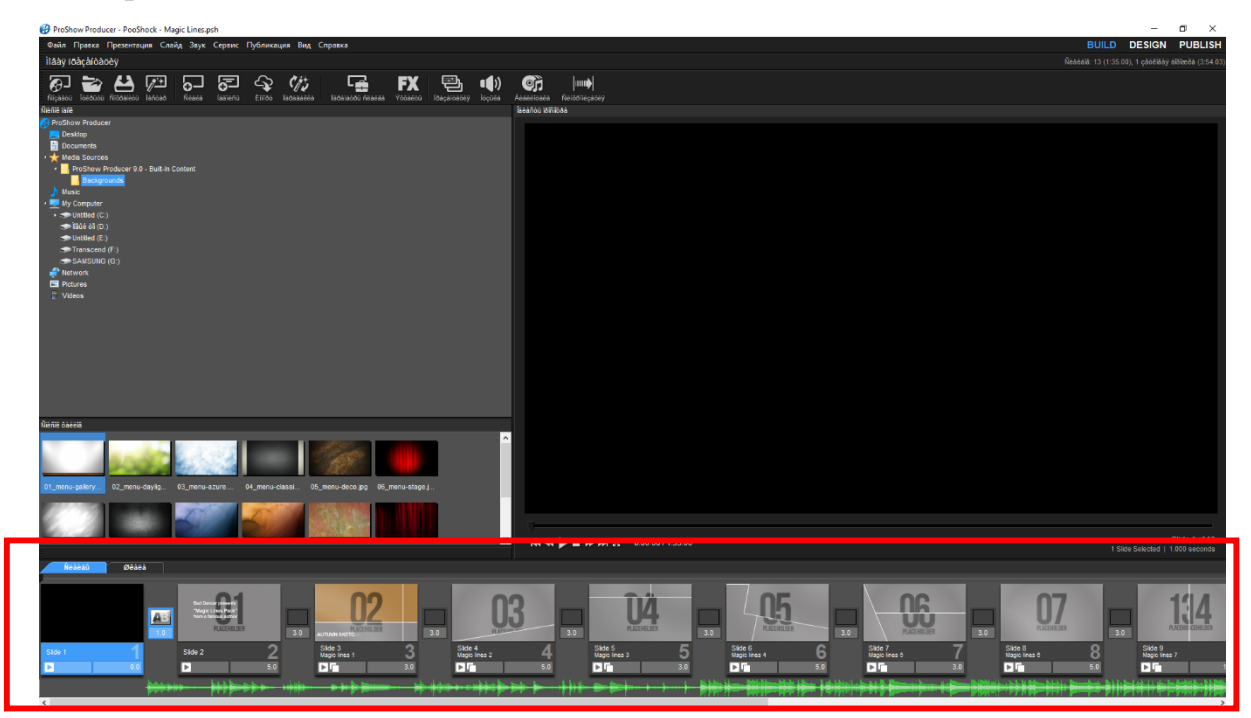

Рисунок 2.1. Предварительная проработка единого стиля и анимационной структуры слайдов

Далее подобрала и отформатировала с помощью дополнительной графической программы (Paint) изображения для использования в ролике (рис. 2.2).

После подготовки фото, я добавила к расходным материалам небольшие видеофутажи, используя бесплатный ресурс Pixabay.com (рис. 2.3.).

Для музыкального сопровождения я использовала аудио в формате МР3.

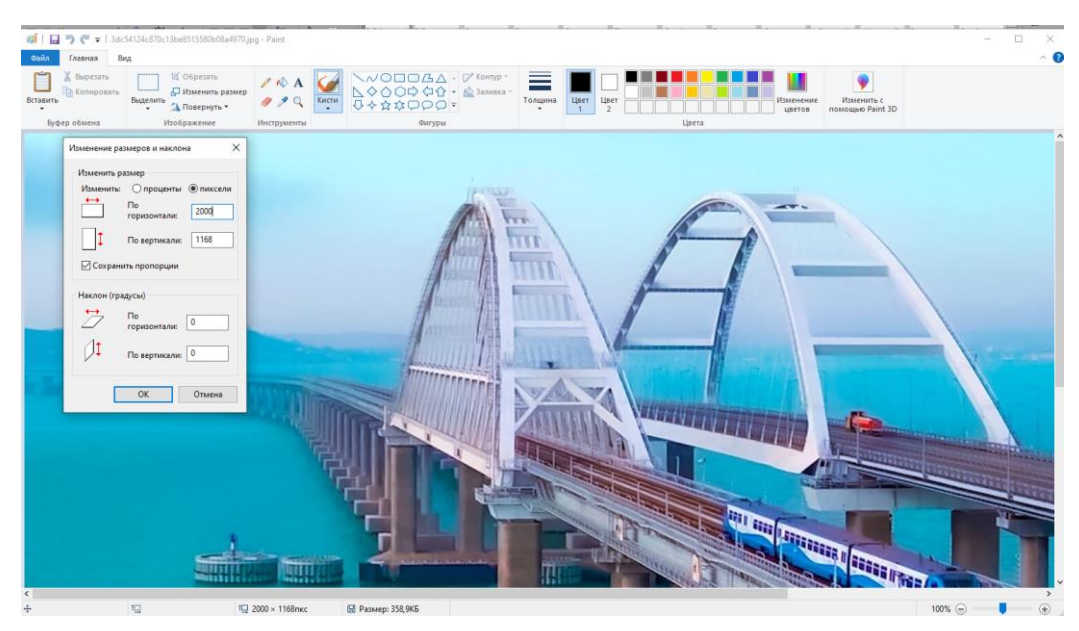

Рисунок 2.2. Обработка фото в Paint

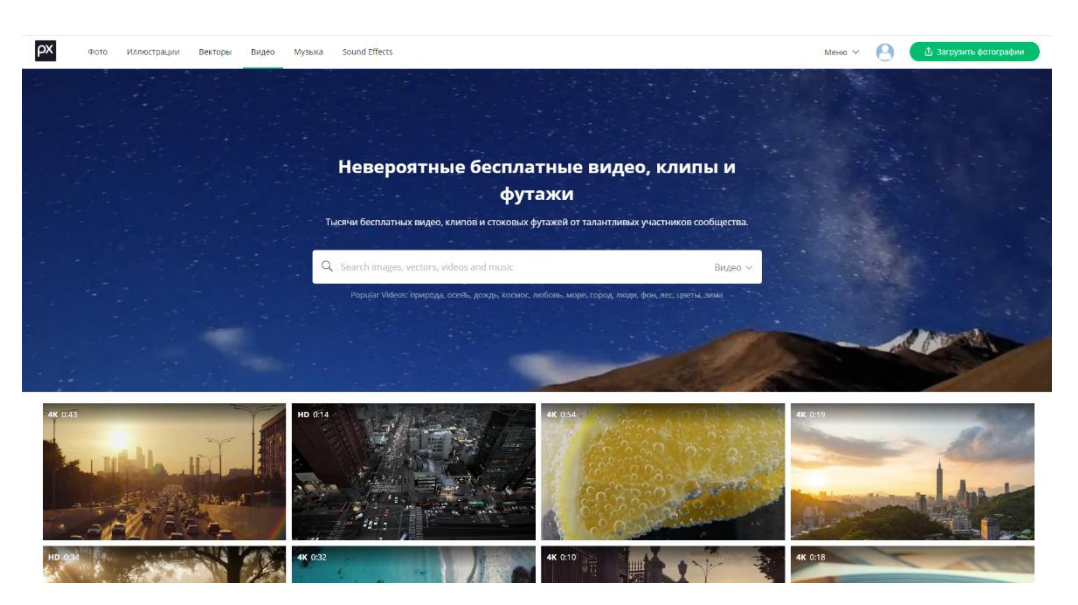

Рисунок 2.3. Бесплатный ресурс стокового фото и видео

Далее каждый слайд я собирала из отдельных слоев с добавлением масок, для ретуширования отдельных элементов (рис. 2.4). Также отдельными слоями добавляла текстовые элементы, настраивая на временной шкале слайда время их появления и анимационные эффекты (рис.2.5). Звуковую дорожку я синхронизировала с готовыми слайдами.

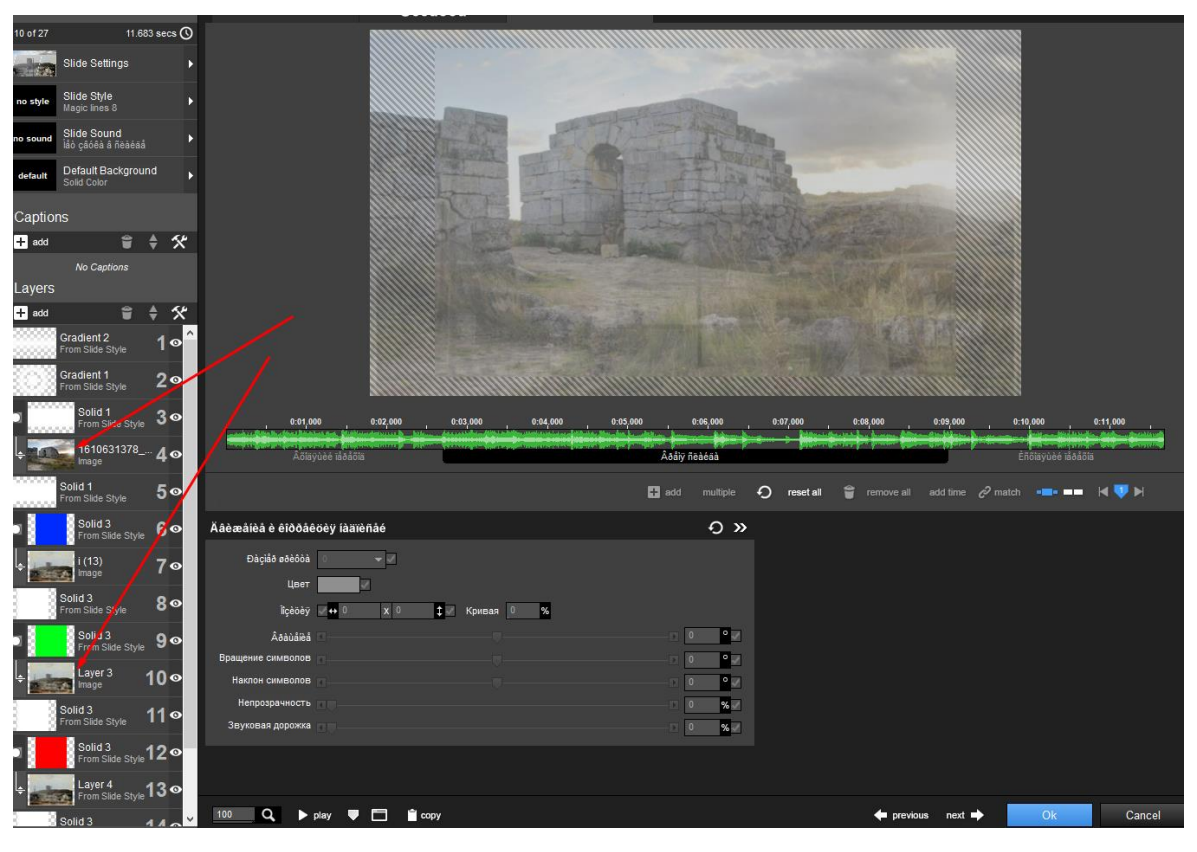

Рисунок 2.4. Работа со слоями

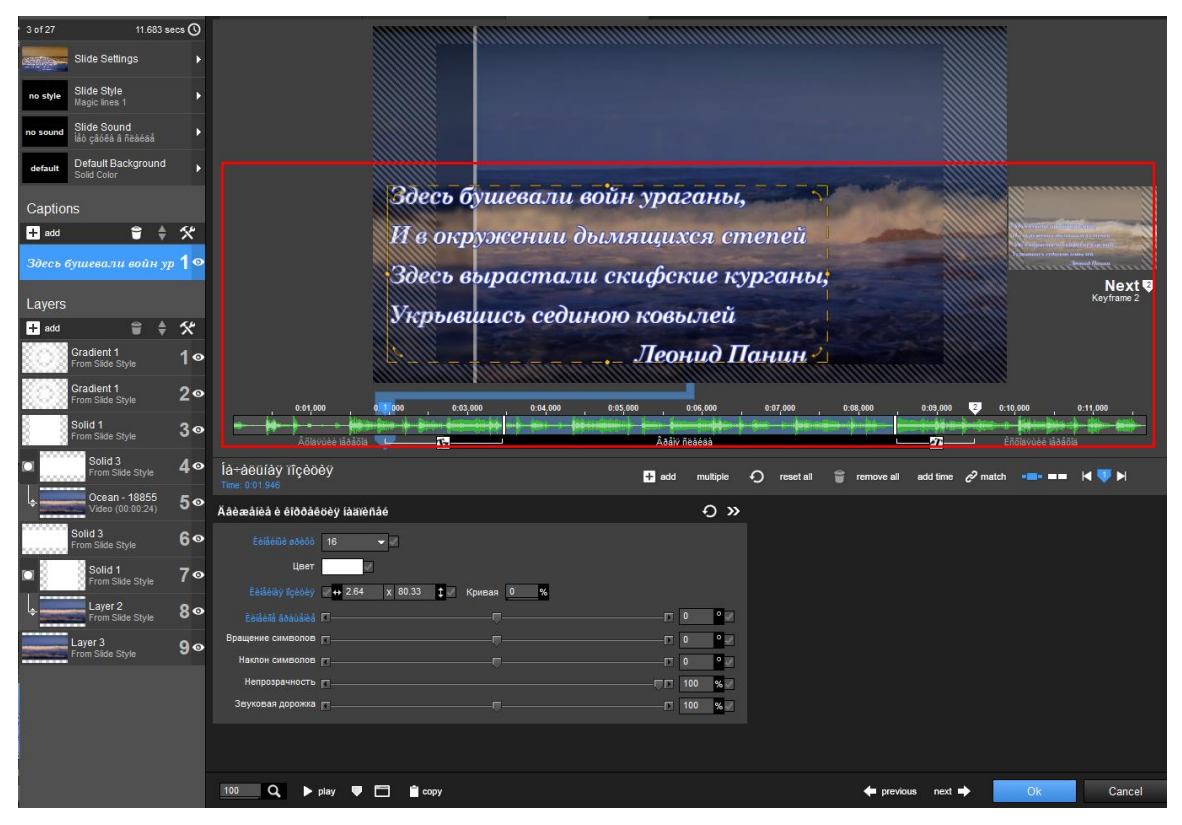

Рисунок 2.5. Работа с текстом

Рендеринг видео я провела прямо в программе, выбрав соответствующее разрешение и формат (рис. 2.6)

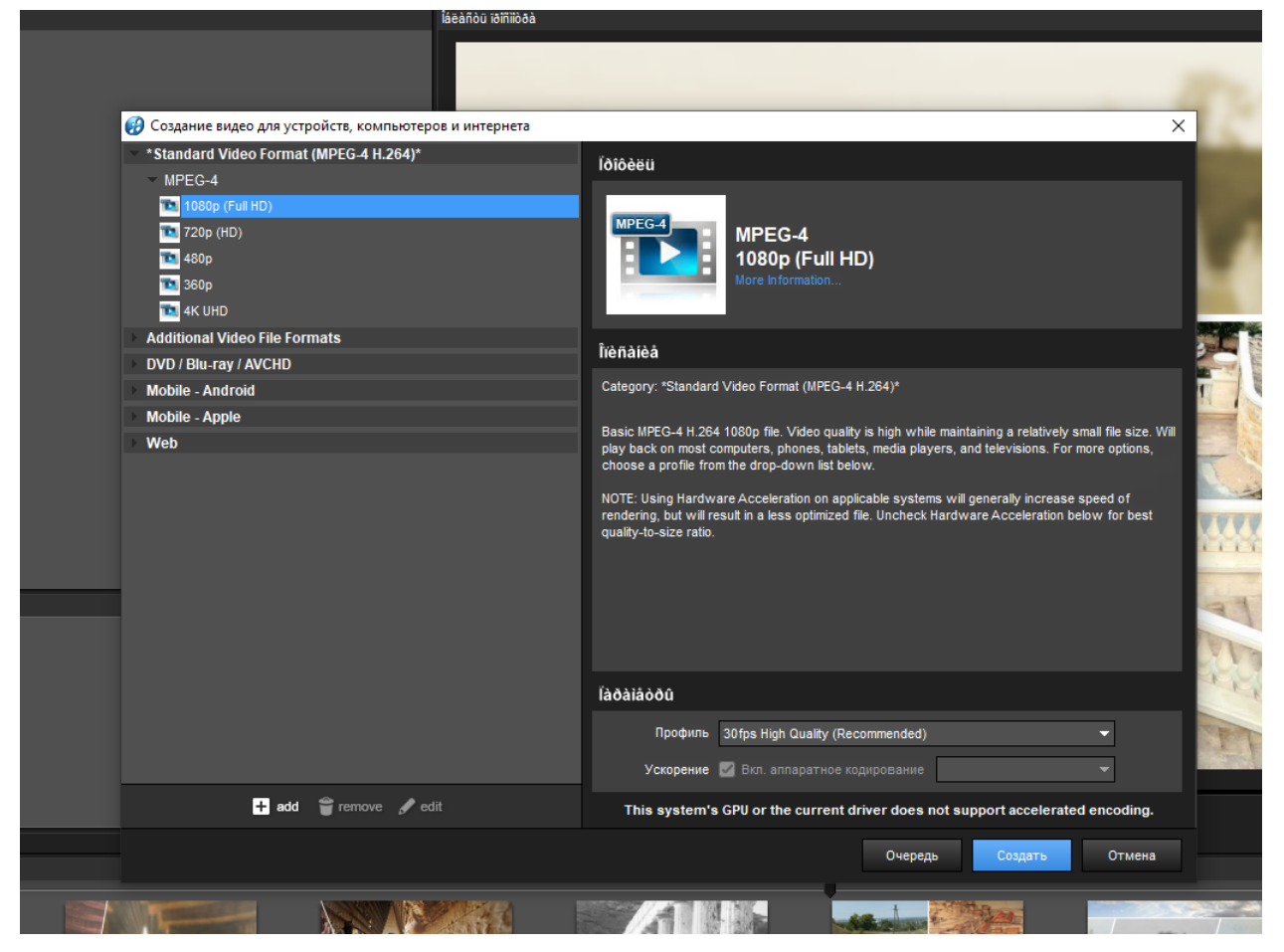

Рисунок 2.6. Работа с текстом

### **3 АНАЛИТИЧЕСКАЯ ЗАПИСКА**

#### <span id="page-9-1"></span><span id="page-9-0"></span>**3.1 Итоги проекта**

Результатом проекта стало создание видеоролика и полное выполнение поставленной цели и задач.

#### <span id="page-9-2"></span>**3.2 Эффективность проекта**

Полностью эффективность проекта можно будет проследить только после использования в проекте создания мобильного приложения, однако видеоролик был продемонстрирован обучающимся техникума и получил положительные отзывы. Я планирую использовать данный проект и при участии во внеклассных мероприятиях. Так как проект не является финансово реализуемым, на данном этапе оценка эффективности будет именно качественной.